# EVUSBREC01 Device for the data recording, for the recorded data download (via USB) and for the upload / download of configuration parameters version 2.0 Version 2.0

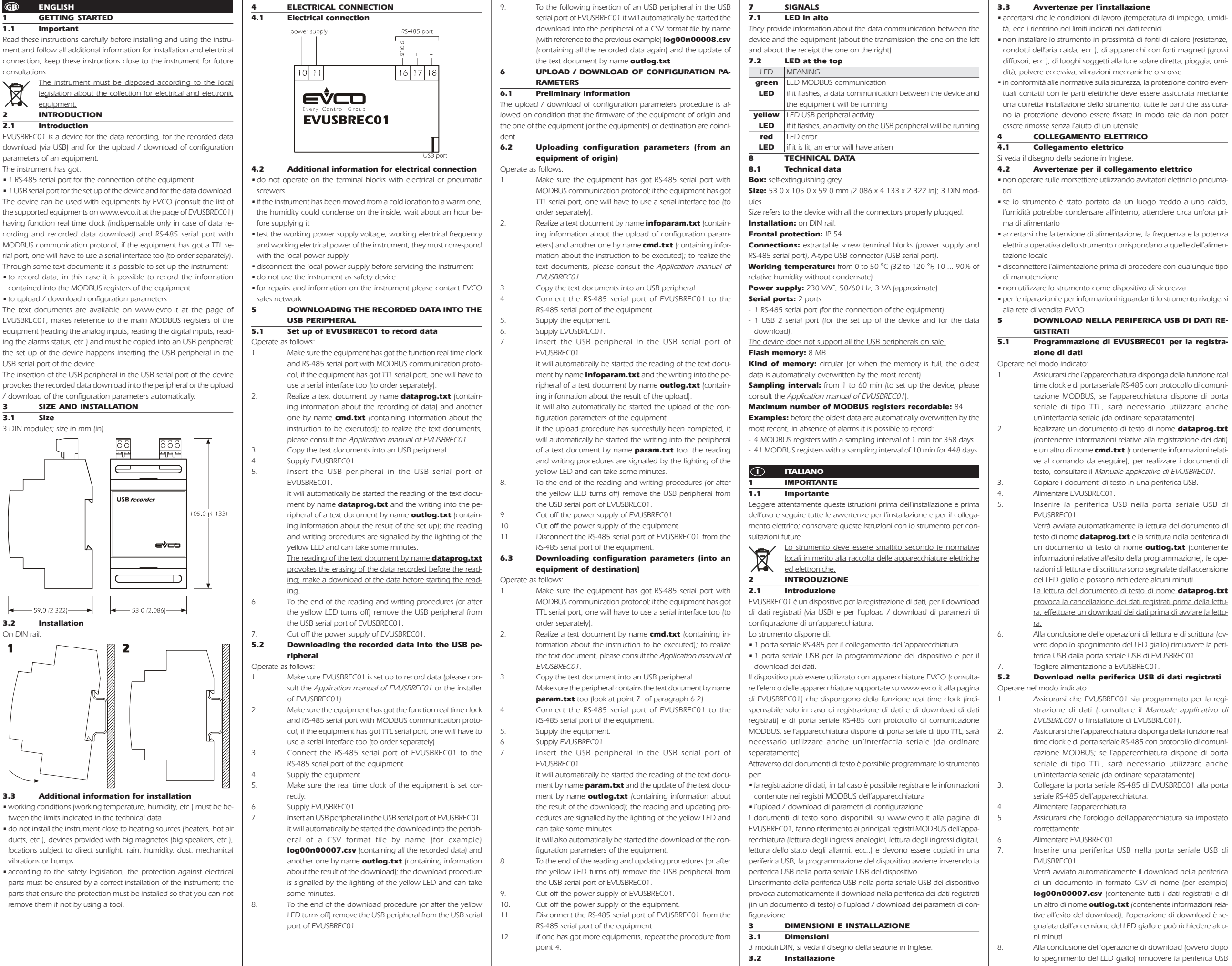

Su guida DIN; si veda il disegno della sezione in Inglese.

- 1. Assicurarsi che l'apparecchiatura disponga della funzione real time clock e di porta seriale RS-485 con protocollo di comunicazione MODBUS; se l'apparecchiatura dispone di porta seriale di tipo TTL, sarà necessario utilizzare anche
- Realizzare un documento di testo di nome dataprog.txt (contenente informazioni relative alla registrazione dei dati) e un altro di nome cmd.txt (contenente informazioni relative al comando da eseguire); per realizzare i documenti di testo, consultare il Manuale applicativo di EVUSBREC01.
	-
	-
- Verrà avviata automaticamente la lettura del documento di testo di nome dataprog.txt e la scrittura nella periferica di un documento di testo di nome **outlog.txt** (contenente informazioni relative all'esito della programmazione); le operazioni di lettura e di scrittura sono segnalate dall'accensione
- La lettura del documento di testo di nome **dataprog.txt** provoca la cancellazione dei dati registrati prima della lettura; effettuare un download dei dati prima di avviare la lettu-
- 6. Alla conclusione delle operazioni di lettura e di scrittura (ovvero dopo lo spegnimento del LED giallo) rimuovere la peri-

- strazione di dati (consultare il Manuale applicativo di
- time clock e di porta seriale RS-485 con protocollo di comunicazione MODBUS; se l'apparecchiatura dispone di porta seriale di tipo TTL, sarà necessario utilizzare anche
	-
	-
	-
- Verrà avviato automaticamente il download nella periferica di un documento in formato CSV di nome (per esempio) log00n00007.csv (contenente tutti i dati registrati) e di un altro di nome **outlog.txt** (contenente informazioni relative all'esito del download); l'operazione di download è segnalata dall'accensione del LED giallo e può richiedere alcu-
- lo spegnimento del LED giallo) rimuovere la periferica USB

dalla porta seriale USB di EVUSBREC01.

- 
- 

- 
- 
- 
- 
- 

9. Al successivo inserimento di una periferica USB nella porta seriale USB di EVUSBREC01 verrà avviato automaticamente il download nella periferica di un documento in formato CSV di nome (con riferimento all'esempio precedente) log00n00008.csv (contenente nuovamente tutti i dati registrati) e l'aggiornamento del documento di testo di nome outlog.txt. 6 UPLOAD / DOWNLOAD DI PARAMETRI DI CONFI-GURAZIONE

6.1 Cenni preliminari

L'operazione di upload / download di parametri di configurazione è consentita a condizione che il firmware dell'apparecchiatura di origine e quello dell'apparecchiatura (o delle apparecchiature) di destinazione siano coincidenti.

- 6.2 Upload di parametri di configurazione (da un'apparecchiatura di origine) Operare nel modo indicato:
	- Assicurarsi che l'apparecchiatura disponga di porta seriale RS-485 con protocollo di comunicazione MODBUS; se l'apparecchiatura dispone di porta seriale di tipo TTL, sarà necessario utilizzare anche un'interfaccia seriale (da ordinare separatamente).
- 2. Realizzare un documento di testo di nome **infoparam.txt** (contenente informazioni relative all'upload dei parametri di configurazione) e un altro di nome **cmd.txt** (contenente informazioni relative al comando da eseguire); per realizzare i documenti di testo, consultare il Manuale applicativo di EVUSBRECO1
	- 3. Copiare i documenti di testo in una periferica USB.
- 4. Collegare la porta seriale RS-485 di EVUSBREC01 alla porta seriale RS-485 dell'apparecchiatura.
- Alimentare l'apparecchiatura. 6. Alimentare EVUSBREC01.
- 7. Inserire la periferica USB nella porta seriale USB di **EVUSBREC01** 
	- Verrà avviata automaticamente la lettura del documento di testo di nome infoparam.txt e la scrittura nella periferica di un documento di testo di nome outlog.txt (contenente informazioni relative all'esito dell'upload).
	- Verrà inoltre avviato automaticamente l'upload dei parametri di configurazione dell'apparecchiatura.
- Se l'operazione di upload viene completata con successo, verrà avviata automaticamente anche la scrittura nella periferica di un documento di testo di nome param.txt; le operazioni di lettura e di scrittura sono segnalate dall'accensione del LED giallo e possono richiedere alcuni minuti.
- 8. Alla conclusione delle operazioni di lettura e di scrittura (ovvero dopo lo spegnimento del LED giallo) rimuovere la periferica USB dalla porta seriale USB di EVUSBREC01.
- Togliere alimentazione a EVUSBREC01
- 10. Togliere alimentazione all'apparecchiatura. 11. Scollegare la porta seriale RS-485 di EVUSBREC01 dalla porta seriale RS-485 dell'apparecchiatura.
- 6.3 Download di parametri di configurazione (in un'apparecchiatura di destinazione)
- Operare nel modo indicato:
- Assicurarsi che l'apparecchiatura disponga di porta seriale RS-485 con protocollo di comunicazione MODBUS; se l'apparecchiatura dispone di porta seriale di tipo TTL, sarà necessario utilizzare anche un'interfaccia seriale (da ordinare separatamente).
- 2. Realizzare un documento di testo di nome cmd.txt (contenente informazioni relative al comando da eseguire); per realizzare il documento di testo, consultare il Manuale applicativo di EVUSBREC01.
- 3. Copiare il documento di testo in una periferica USB.
- Assicurarsi che la periferica contenga anche il documento di testo di nome **param.txt** (si veda il punto 7. del paragrafo 6.2).
- 4. Collegare la porta seriale RS-485 di EVUSBREC01 alla porta seriale RS-485 dell'apparecchiatura.
- 5. Alimentare l'apparecchiatura.
- 6. Alimentare EVUSBREC01.
- 7. Inserire la periferica USB nella porta seriale USB di EVUSBREC01.
- Verrà avviata automaticamente la lettura nella periferica del documento di testo di nome param.txt e l'aggiornamento del documento di testo di nome **outlog.txt** (contenente informazioni relative all'esito del download); le operazioni di lettura e di aggiornamento sono segnalate dall'accensione del LED giallo e possono richiedere alcuni minuti.
- Verrà inoltre avviato automaticamente il download dei parametri di configurazione nell'apparecchiatura.
- 8. Alla conclusione delle operazioni di lettura e di aggiornamento (ovvero dopo lo spegnimento del LED giallo) rimuovere la periferica USB dalla porta seriale USB di EVUSBREC01. 9. Togliere alimentazione a EVUSBREC01.
- 10. Togliere alimentazione all'apparecchiatura.
- 11. Scollegare la porta seriale RS-485 di EVUSBREC01 dalla porta seriale RS-485 dell'apparecchiatura.

l'apparecchiatura (sulla trasmissione quello di sinistra e sulla ricezione quello di destra).

verde se lampeggia, sarà in corso una comunicazione di dati tra il dispositivo e l'apparecchiatura

LED LED attività sulla periferica USB **giallo** | se lampeggia, sarà in corso un'attività sulla periferica USB

LED LED errore

**rosso** se è acceso, si sarà manifestato un errore<br> **8 DATI TECNICI**<br> **8.1 Dati tecnici DATI TECNICI** 

**Dati tecnici** 

Contenitore: autoestinguente grigio. **Dimensioni:** 53,0 x 105,0 x 90,0 mm (2,086 x 4,133 x 2,322 in);

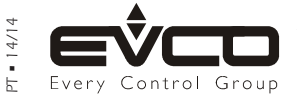

EVCO S.p.A.<br>Via Feltre 81, 32036 Sedico Belluno ITALY and the understandant and possible mistakes related in this document or coming by its use. Via Feltre 81, 32036 Sedico Belluno ITALY EVEO About 1992 Service any responsibility about features, technical data and possible mistakes related in this document or coming by its use.<br>Phone +39-0437-8422 • Fax +39-0437-83 EVCO does not take any responsibility about damages coming by the non-observance of the additional information. EVCO reserves the right to make any change without prior notice and at any time without prejudice the basic safety and operating features.

EVCO S.p.A. • Code 104USBR01A20 • page 2/2

## 12. Se si dispone di più apparecchiature, ripetere la procedura dal punto 4.

rettamente inseriti. **Installazione:** su quida DIN.

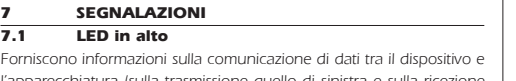

7.2 LED in basso

LED SIGNIFICATO LED comunicazione MODBUS

Tipo di memoria: circolare (ovvero all'esaurimento della memoria, i dati più vecchi vengono automaticamente sovrascritti da quelli più recenti).

Intervallo di campionamento: da 1 a 60 min (per programmare il dispositivo, consultare il Manuale applicativo di EVUSBREC01).

**Esempi:** prima che i dati più vecchi vengono automaticamente sovrascritti da quelli più recenti, in assenza di allarmi è possibile registrare:

3 moduli DIN. Le dimensioni fanno riferimento al dispositivo con tutti i connettori cor-

Grado di protezione del frontale: IP54.

Connessioni: morsettiere estraibili a vite (alimentazione e porta seriale RS-485), connettore USB tipo "A" (porta seriale USB).

Temperatura di impiego: da 0 a 50 °C (da 32 a 120 °F, 10 ... 90%

di umidità relativa senza condensa). Alimentazione: 230 VCA, 50/60 Hz, 3 VA (approssimativi).

Porte seriali: 2 porte:

- 1 porta seriale RS-485 (per il collegamento all'apparecchiatura) - 1 porta seriale USB 2 (per la programmazione del dispositivo e per il download di dati).

Il dispositivo non supporta tutte le periferiche USB in commercio. Memoria flash: 8 MB.

Numero massimo di registri MODBUS registrabili: 84.

- 4 registri MODBUS con un intervallo di campionamento di 1 min per 358 giorni

- 41 registri MODBUS con un intervallo di campionamento di 10 min per 448 giorni.